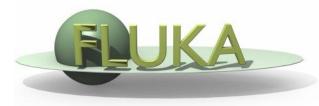

## Exercise 5: Scoring

Beginners' FLUKA Course

## Exercise 5: Scoring

download ex4.inp into the **ex5** directory rename it to **ex5.inp** open it using FLAIR

- add a <u>boundary crossing scoring</u>
  from target segment 2 (aluminum)
  to target segment 3 (lead)
- to get <u>fluence</u> of electrons and positrons with log-E bins (find a suitable energy range and # of bins) with 1 angular bin (unformatted output on unit 51)
- add a second scoring to get instead <u>current</u> (unformatted output on unit 52)

run 5 times 1000 primaries, process the data files, and plot the results

Note the difference between <u>fluence</u> and <u>current</u>

## Exercise 5: Scoring

- change the number of primaries/cycles and look at statistical errors
- add energy deposition scoring
- for the three target segments using USRBIN by region (formatted output on unit 41)
- check that results are consistent with standard output
- get energy deposition only by electrons
- for the three target segments using USRBIN by region (formatted output on unit 42) and AUXSCORE